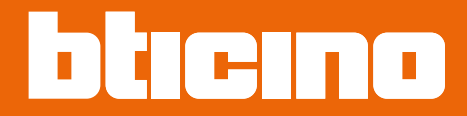

*Manual de utilização e de instalação*

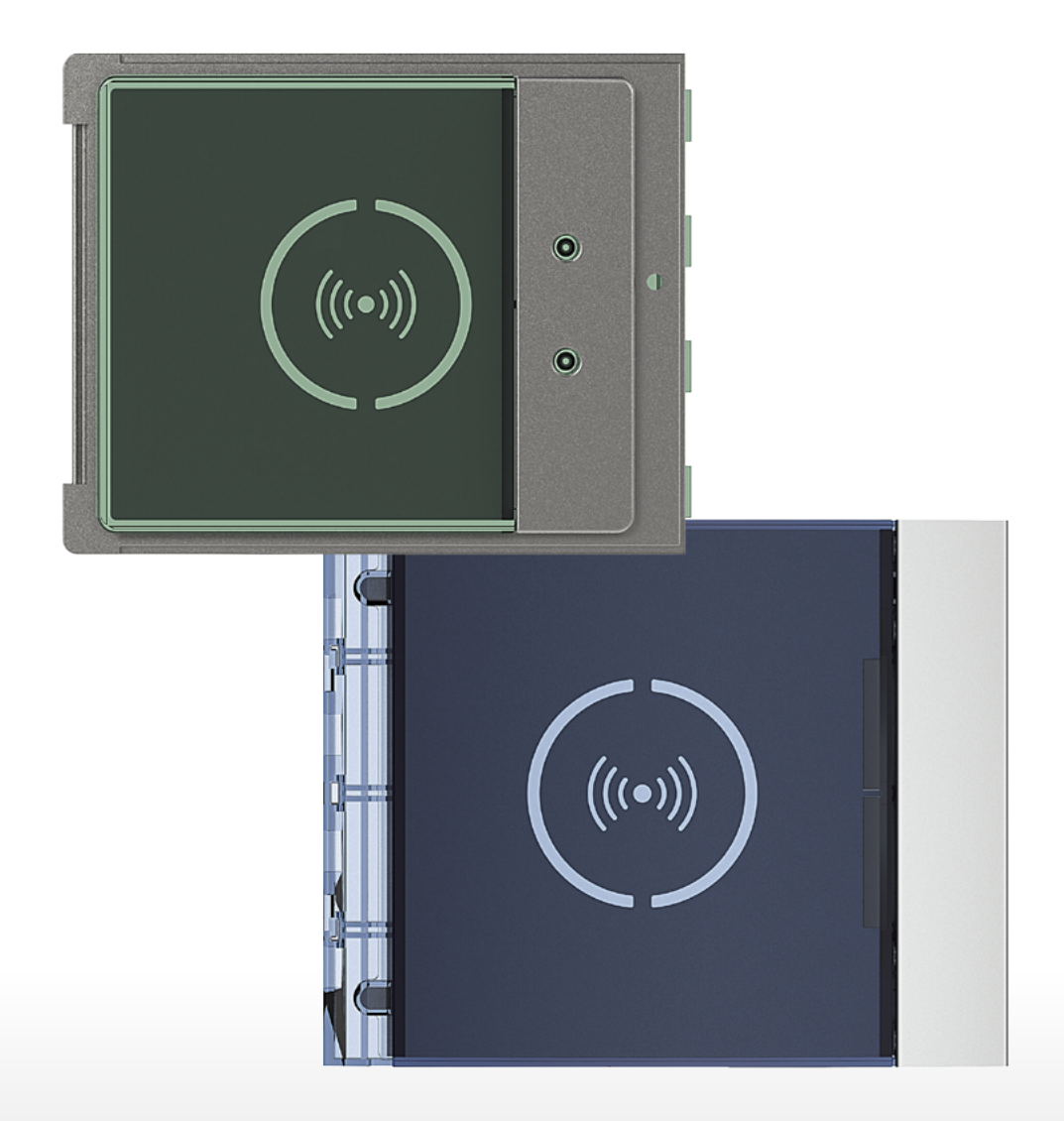

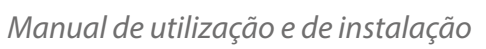

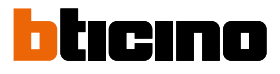

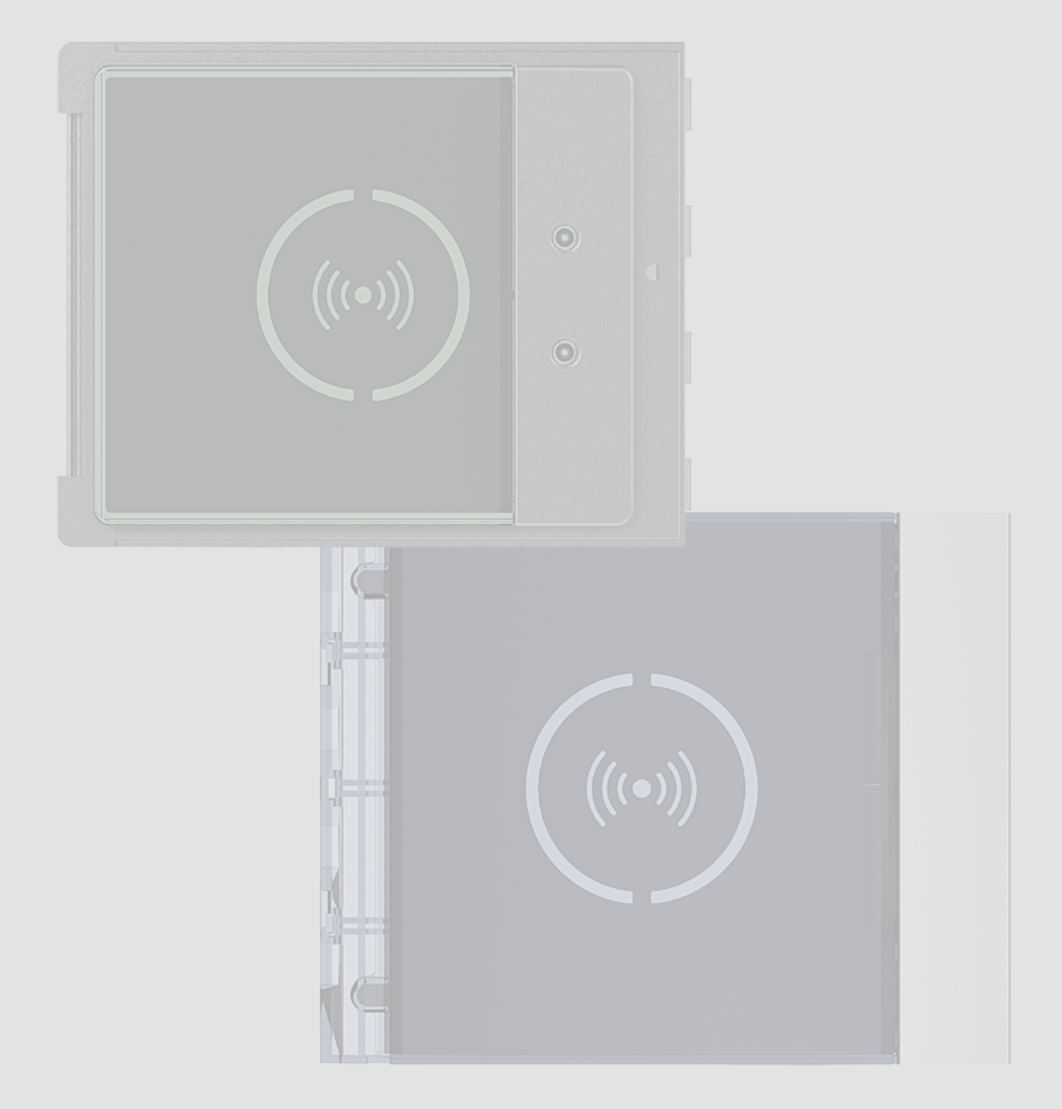

*Manual de utilização e de instalação*

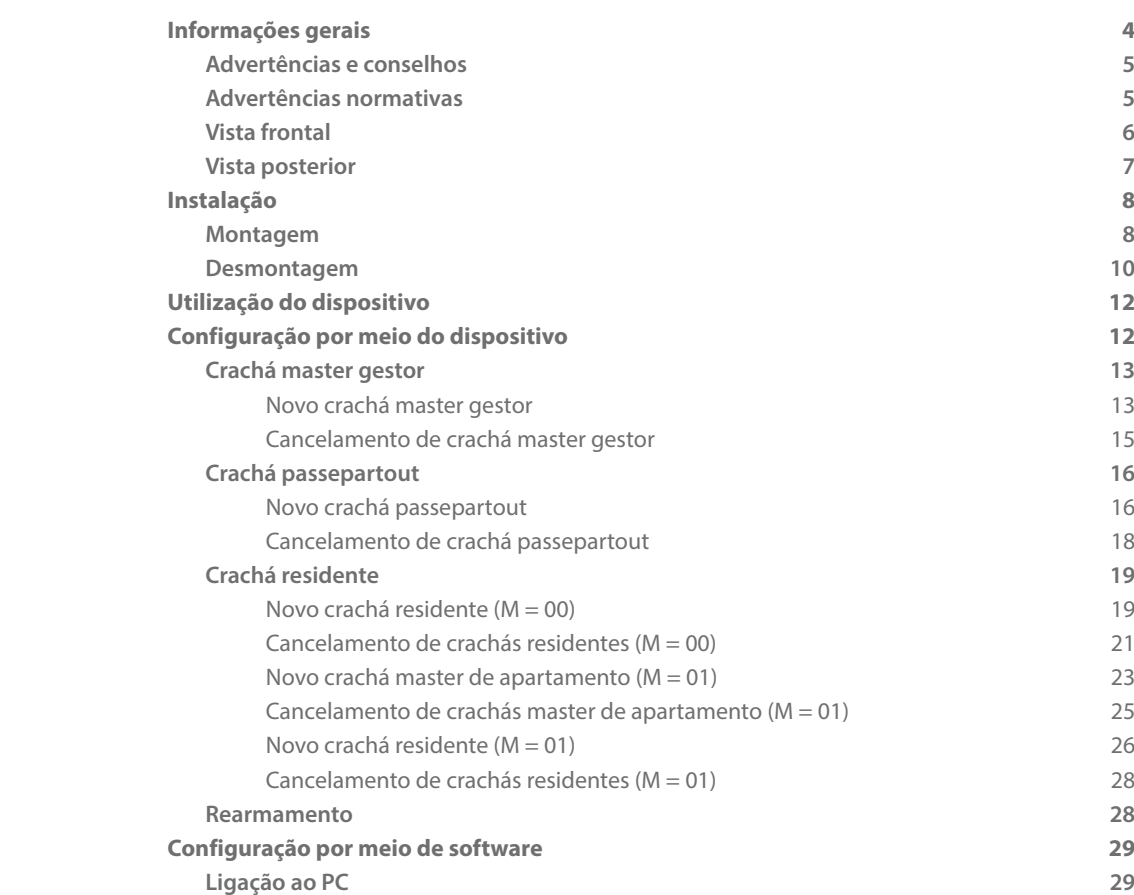

Índice

 $\blacklozenge$ 

<span id="page-3-0"></span>*Manual de utilização e de instalação*

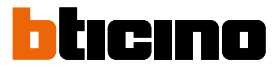

### **Informações gerais**

O Leitor de Proximidade Sfera deve ser usado unicamente em sistemas digitais de 2 fios BTicino. Possíveis coberturas a acoplar ao Leitor de Proximidade Sfera Bticino:

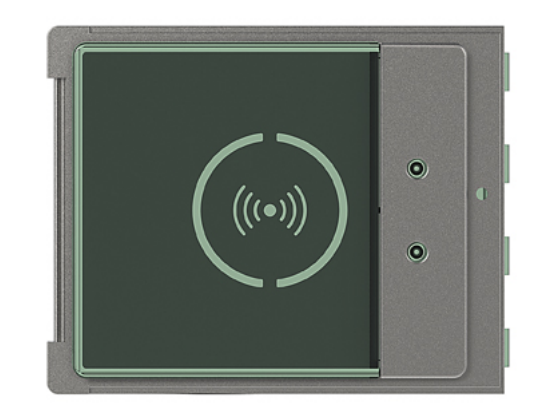

Cobertura 353205

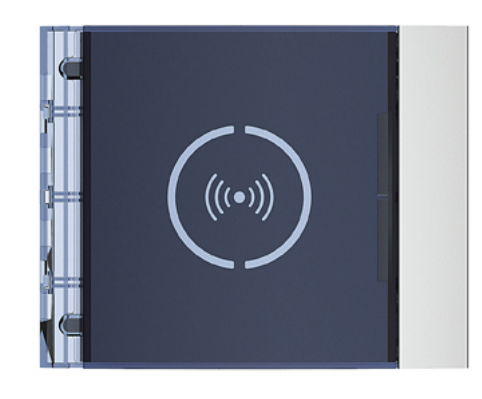

Cobertura 353201/02/03

*Manual de utilização e de instalação*

#### **Advertências e conselhos**

<span id="page-4-0"></span> $\blacklozenge$ 

Antes de proceder com a instalação é importante ler com atenção o presente manual. Nos casos de negligência, uso impróprio e/ou adulteração por parte de pessoal não autorizado a garantia é anulada.

#### **Advertências normativas**

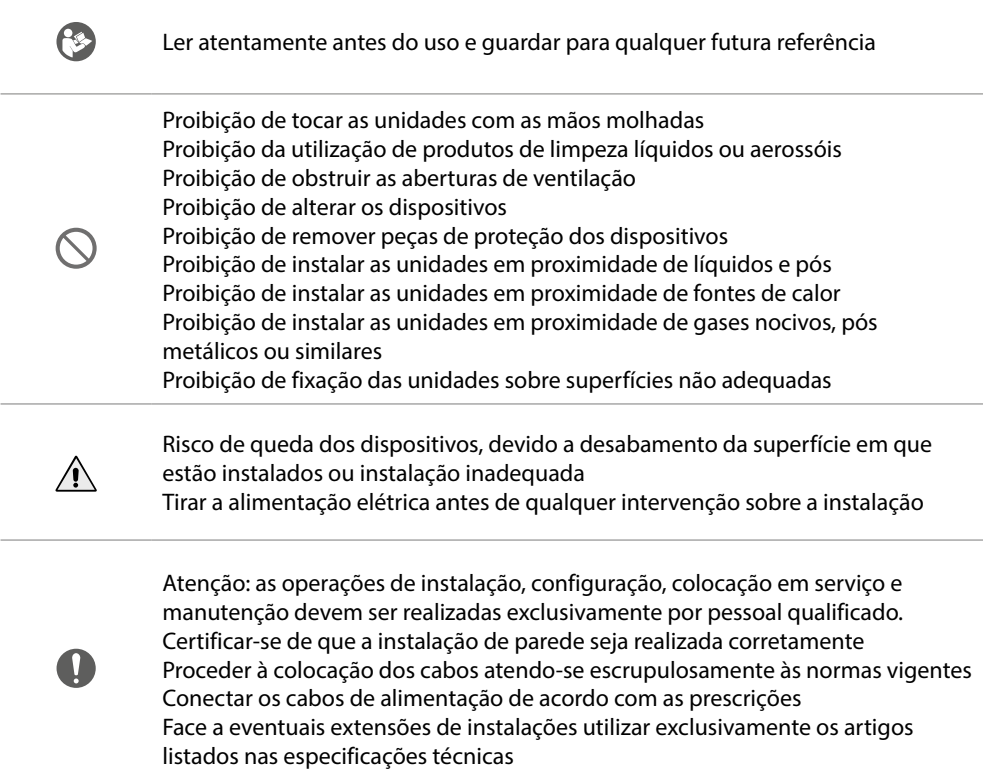

<span id="page-5-0"></span>*Manual de utilização e de instalação*

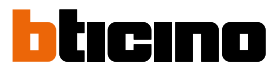

**Vista frontal**

◢

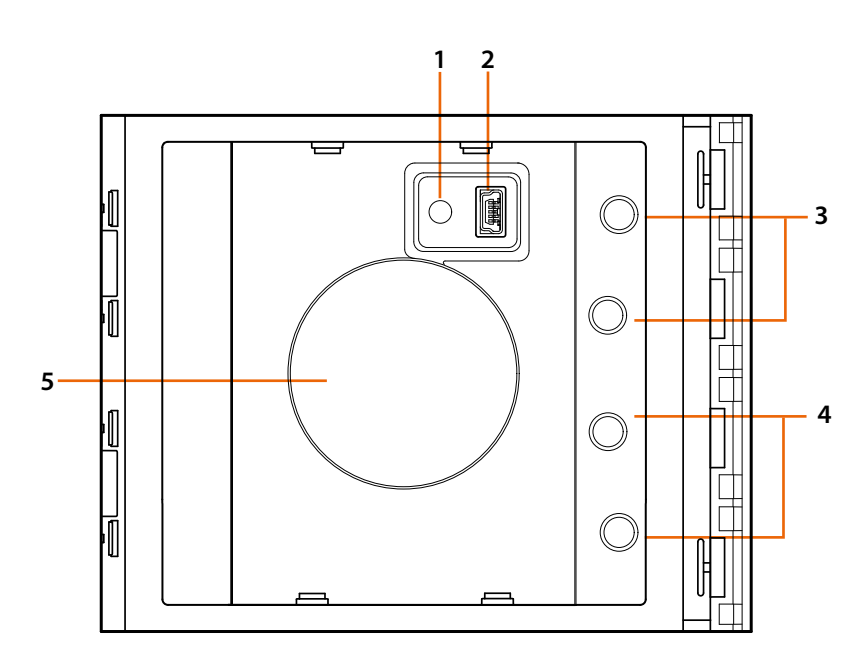

- 1. Botão de rearmamento da programação.
- 2. Conector Mini USB para programação.
- 3. LED vermelho aceso: acesso negado ou erro de programação.
- 4. LED verde aceso: acesso permitido ou programação bem sucedida.
- 5. Antena.

*Manual de utilização e de instalação*

#### <span id="page-6-0"></span>**Vista posterior**

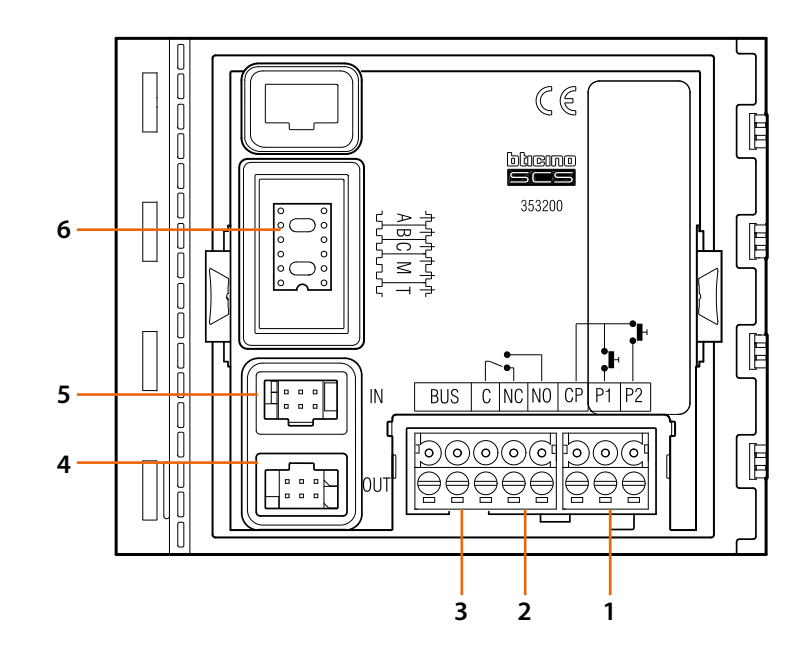

- 1. Ligação do botão do trinco (CP-P1) e tamper (CP-P2 - aplicação futura).
- 2. Contactos de relê local.
- 3. Ligação ao BUS.
- 4. Conector para a ligação aos módulos seguintes.
- 5. Conector para a ligação dos módulos anteriores.
- 6. Sede dos configuradores.

<span id="page-7-0"></span>*Manual de utilização e de instalação*

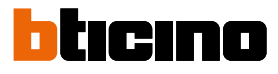

### **Instalação**

### **Montagem**

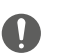

◢

Atenção: as operações de instalação, configuração, colocação em serviço e manutenção devem ser realizadas exclusivamente por pessoal qualificado.

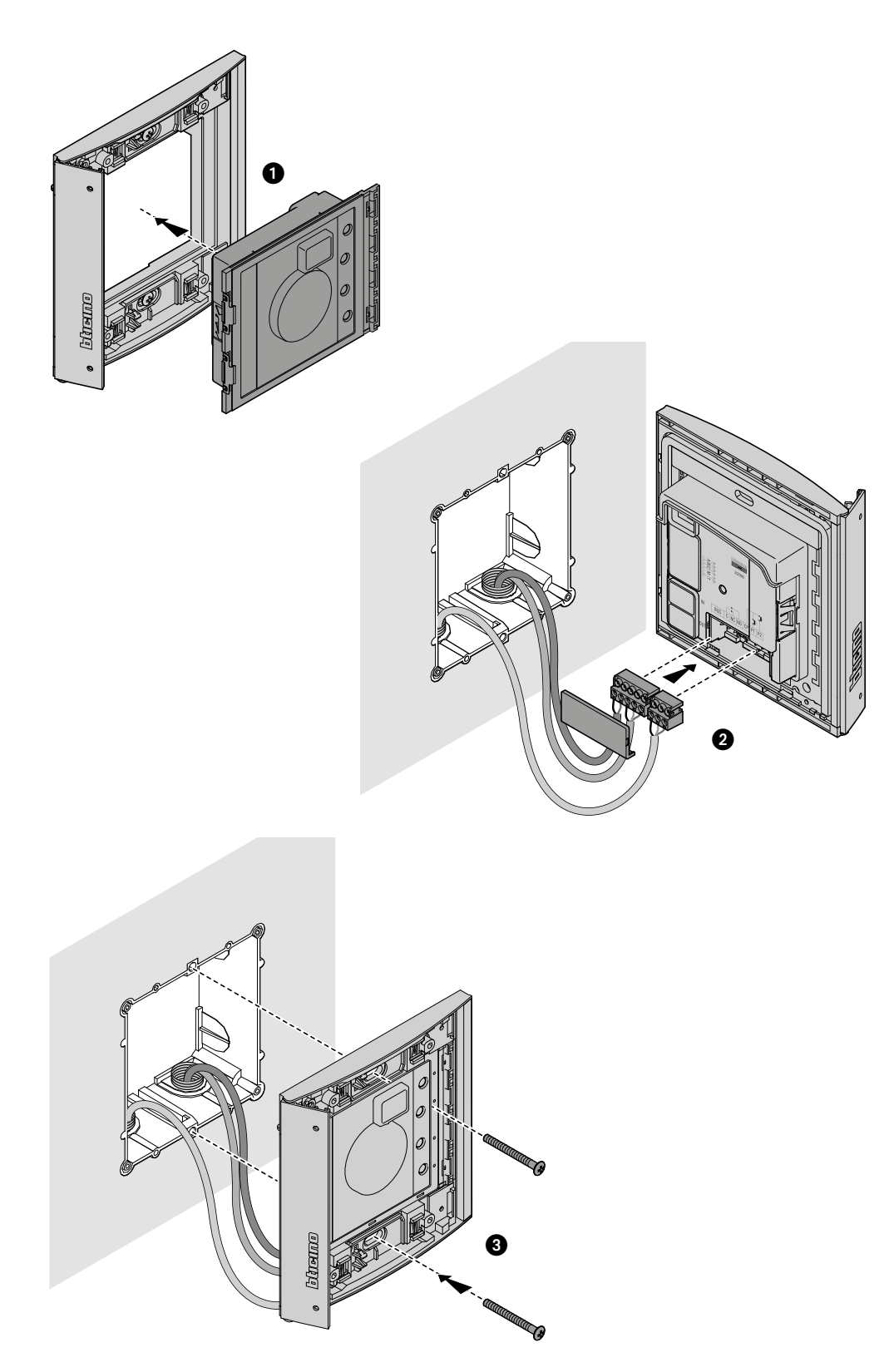

*Manual de utilização e de instalação*

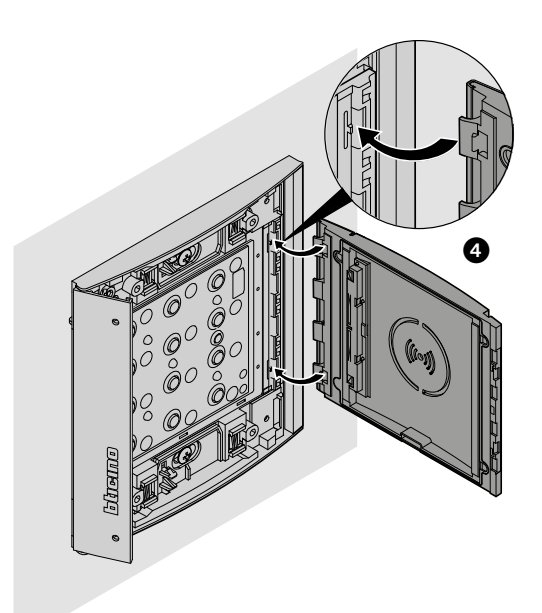

 $\blacklozenge$ 

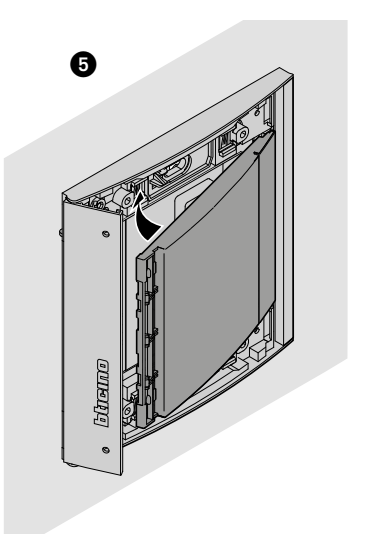

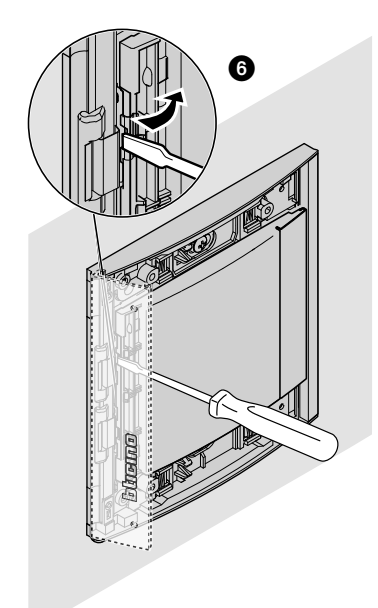

 $\blacklozenge$ 

<span id="page-9-0"></span>*Manual de utilização e de instalação*

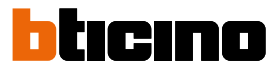

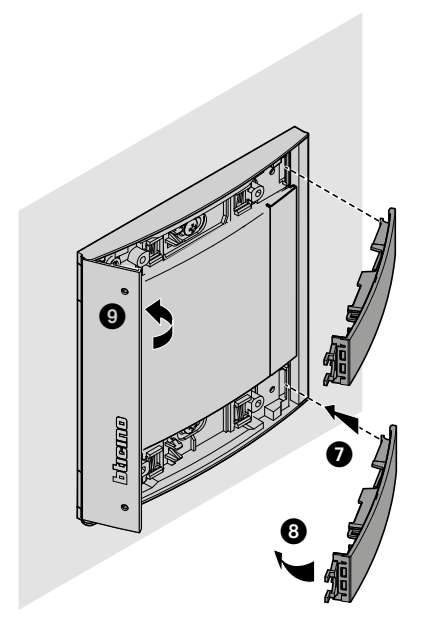

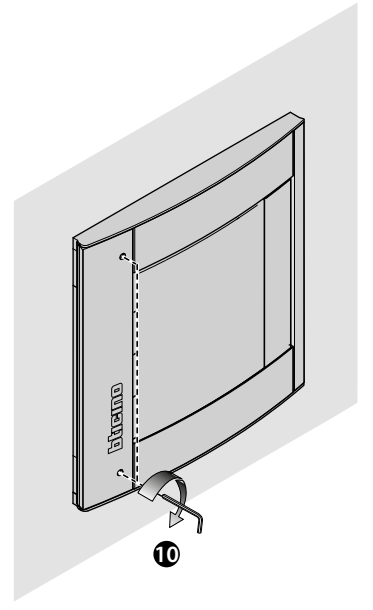

**Desmontagem**

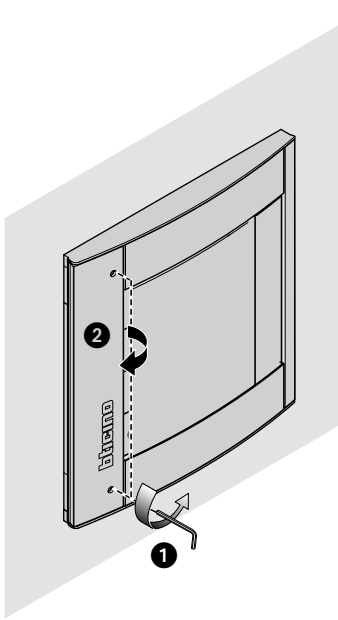

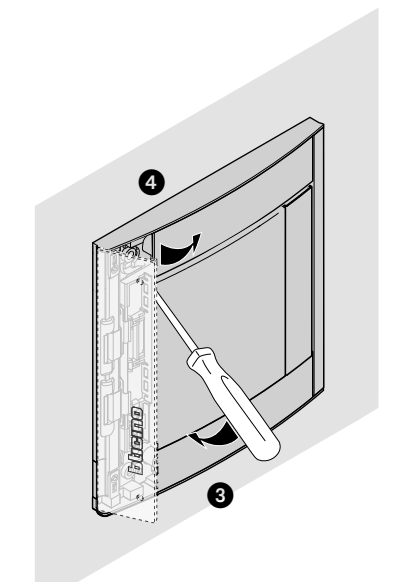

*Manual de utilização e de instalação*

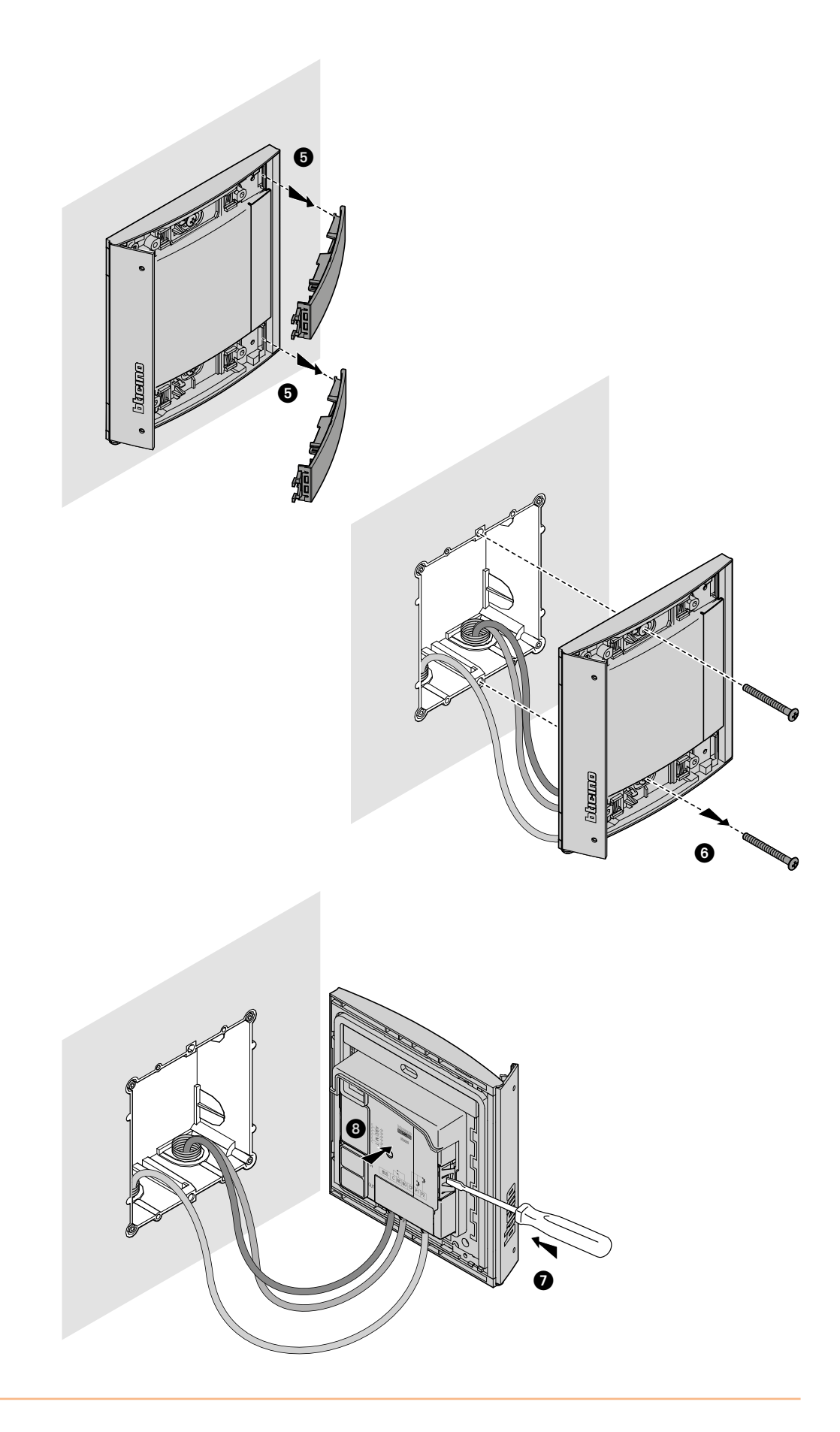

 $\blacklozenge$ 

<span id="page-11-0"></span>*Manual de utilização e de instalação*

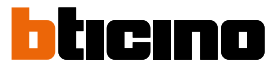

### <span id="page-11-1"></span>**Utilização do dispositivo**

O leitor de Proximidade Sfera BTicino permite aos residentes a abertura de um trinco mediante o reconhecimento de códigos unívocos, lidos por expressos crachás.

O dispositivo é constituído por uma antena que permite a leitura de crachás (transponder) e por indicadores luminosos e sonoros para o controlo da correcta memorização dos códigos contidos nos crachás. A transmissão dos códigos verifica-se quando o crachá é aproximado ao leitor de proximidade.

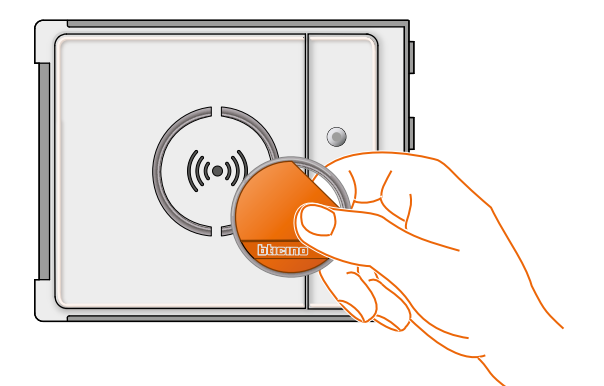

 $M = 00$   $\parallel \parallel$  gestão de residentes com master gestor.

M= 01 III gestão de residentes por meio de master de apartamento

### **Configuração por meio do dispositivo**

A Programação pode ocorrer segundo dois modos:

- através do **[software TiSferaDesign](#page-28-1)**

- através de procedimentos específicos a efetuar diretamente com o **[leitor](#page-11-1)**

**Para levar a termo a memorização dos códigos master é necessário remover a cobertura**  e carregar no botão do programa evidenciado na legenda. Uma vez que os crachás foram memorizados no leitor, os mesmos permitirão a abertura do trinco.

É possível programar quatro tipos diferentes de crachás:

**[MASTER GESTOR](#page-12-1)** Crachá que permite o acesso à programação dos outros códigos. O mesmo tem unicamente o direito de programação e não de acesso.

**[MASTER DE APARTAMENTO](#page-22-1)** Definindo um crachá de apartamento, será possível utilizá-lo para a programação dos crachás residentes daquele apartamento. O mesmo tem unicamente o direito de programação e não de acesso.

**[PASSEPARTOUT](#page-15-1)** Permite a abertura do trinco ao qual está acoplada a unidade externa. Não é vinculado a nenhum apartamento. O mesmo tem unicamente direito de acesso e não de programação.

**[RESIDENTES](#page-18-1)** Permite a abertura do trinco ao qual está acoplada a unidade externa. Está vinculado a um apartamento da instalação. O mesmo tem unicamente direito de acesso e não de programação.

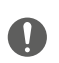

**O Leitor de Proximidade, ao ser usado pela primeira vez, não tem nenhum crachá previamente configurado.**

*Manual de utilização e de instalação*

#### <span id="page-12-1"></span><span id="page-12-0"></span>**Crachá master gestor**

Por razões de segurança é previsto um crachá "**MASTER** ", programado directamente pelo instalador, por meio do qual é possível o acesso à programação dos outros crachás (master de apartamento, passepartout e residentes).

Para ter acesso à modalidade de programação é necessário atribuir um crachá master ao dispositivo. É possível memorizar até 20 crachás master.

O leitor de proximidade sinalizará que interveio a aceitação ou cancelamento do crachá com sinais acústicos e o acendimento do LED verde.

A transmissão de um crachá não reconhecido ou um erro de programação (por exemplo, memória saturada ou crachá já utilizado) comporta a interrupção da programação. Esta interrupção será sinalizada por um beep longo e o acendimento do LED vermelho.

#### **Novo crachá master gestor**

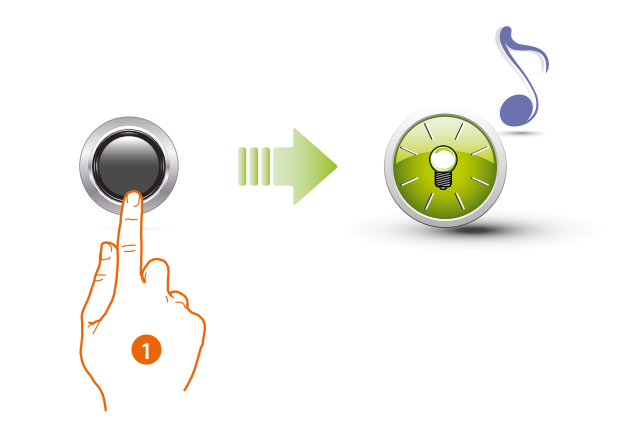

1. Manter premido o botão de programação até o LED verde piscar e a emissão de um tom de confirmação.

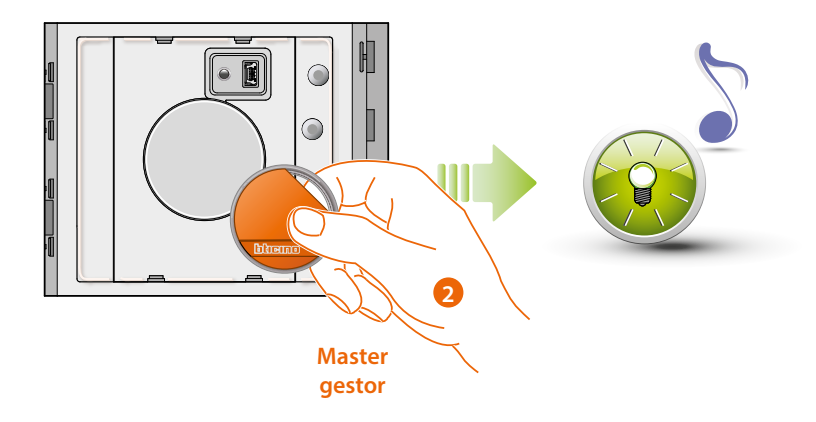

2. Soltar a tecla e aproximar ao leitor o crachá gestor da instalação, para efetuar a memorização. O lampejo do LED verde e um beep breve confirmam a memorização do crachá **master gestor.**

*Manual de utilização e de instalação*

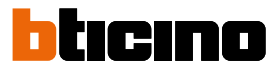

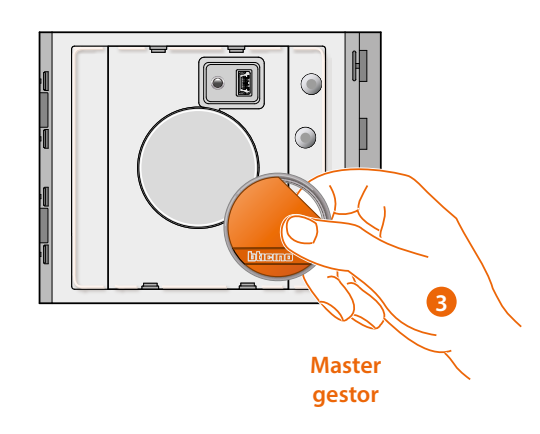

3. Pode continuar a inserir outros crachás gestores de instalação (max 20), um após o outro.

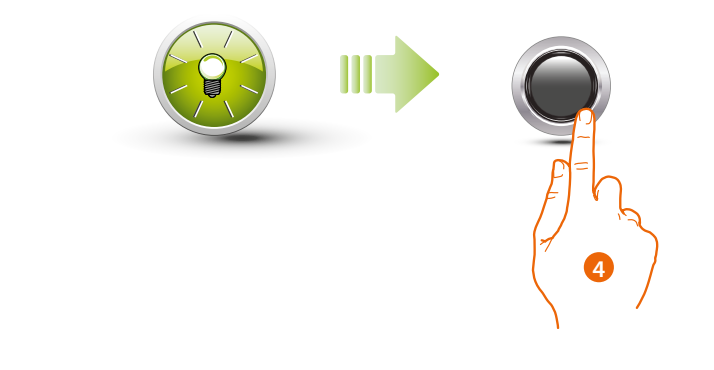

4. Carregar brevemente o botão ou aguardar 30 segundos para sair do procedimento. Um beep breve e a desligação do LED indicam o fim da sequência de programação. O leitor de Proximidade Sfera está pronto para o normal funcionamento.

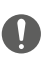

**A sequência de programação deve iniciar dentro de 30 segundos do carregamento da tecla de programação e deve ser desenvolvida em uma única fase.**

*Manual de utilização e de instalação*

#### <span id="page-14-0"></span>**Cancelamento de crachá master gestor**

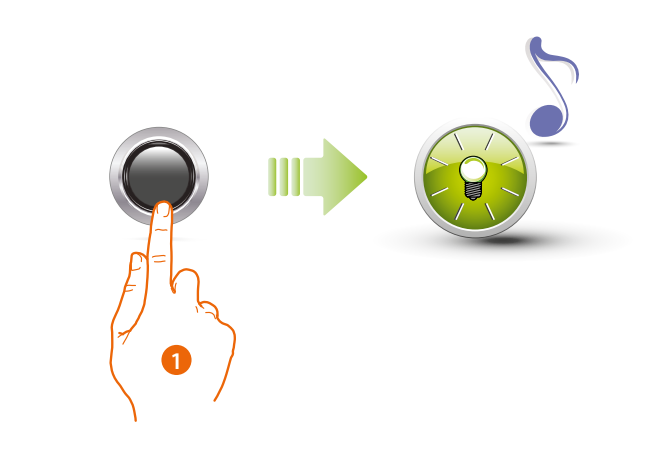

1. Premir e manter premido o botão de programação; o LED verde lampeja.

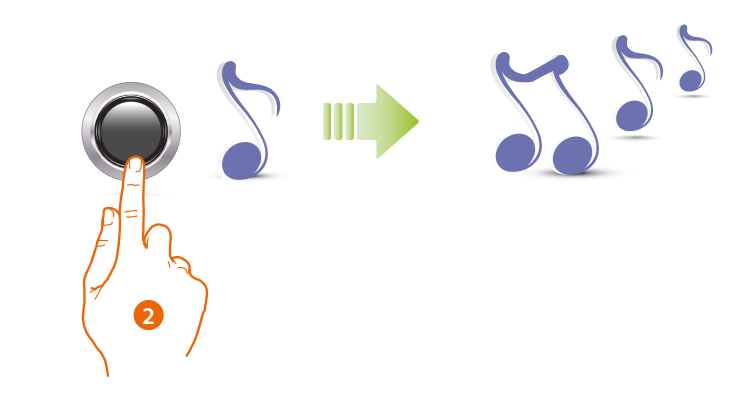

2 **Continuar a manter premido o botão;** o dispositivo emite 1 beep por segundo e depois de 10 segundos um beep longo.

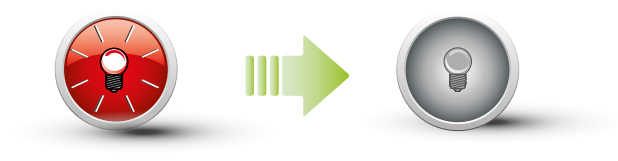

O LED vermelho lampeja e, em seguida, se apaga para indicar a execução do cancelamento.

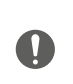

**O procedimento cancelará todos os crachás master gestor memorizados. Para interromper o procedimento de cancelamento, soltar o botão de programação antes do beep longo. Para um cancelamento selectivo utilizar o software TiSferaDesign.**

<span id="page-15-0"></span>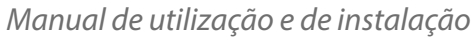

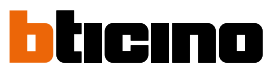

#### <span id="page-15-1"></span>**Crachá passepartout**

Para ter acesso à programação de um crachá "**Passepartout**" é necessário estar em posse de um crachá master gestor. É possível memorizar até 100 crachás passepartout.

O Leitor de Proximidade sinalizará a ocorrida aceitação ou cancelamento do crachá com sinais acústicos e o acendimento do LED verde. A transmissão de um crachá não reconhecido ou um erro de programação (por exemplo, memória saturada ou crachá já utilizado) comporta a interrupção da programação. Esta interrupção será sinalizada por um beep longo e o acendimento do LED vermelho.

#### **Novo crachá passepartout**

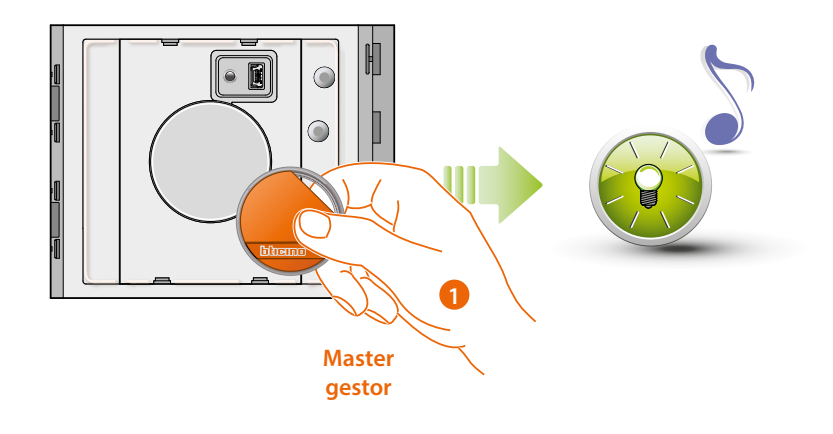

1. Aproximar o **crachá gestor da instalação**; O leitor emite um beep breve e o LED verde lampeja. A fase de programação é iniciada.

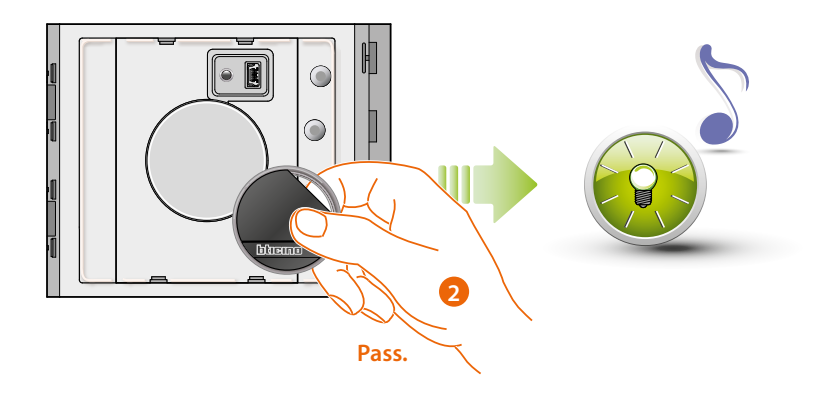

2. Aproximar um novo **crachá passepartout** ao leitor para a memorização. O lampejo do LED verde e um beep breve confirmam a memorização do **crachá passepartout**.

*Manual de utilização e de instalação*

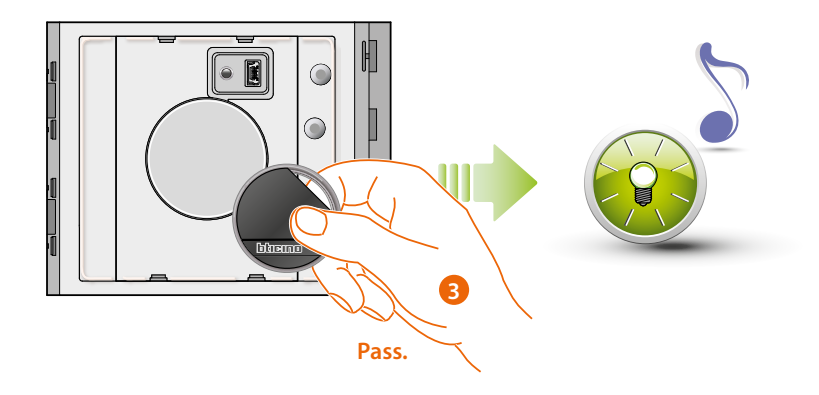

3. Pode continuar a inserir outros crachás passepartout (max 100), um após o outro

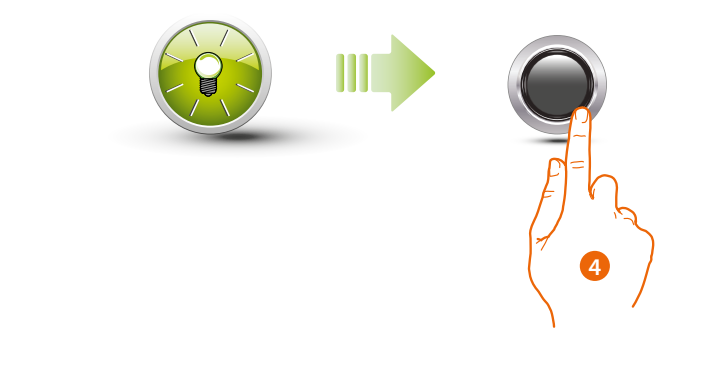

4. Carregar brevemente o botão ou aguardar 30 segundos para sair do procedimento. Um beep breve e a desligação do LED indicam o fim da sequência de programação. O leitor de Proximidade Sfera está pronto para o normal funcionamento.

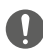

◢

**A sequência de programação deve iniciar dentro de 30 segundos e deve ser desenvolvida em uma única fase.**

 $\blacklozenge$ 

<span id="page-17-0"></span>*Manual de utilização e de instalação*

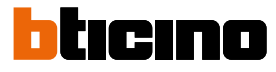

### **Cancelamento de crachá passepartout**

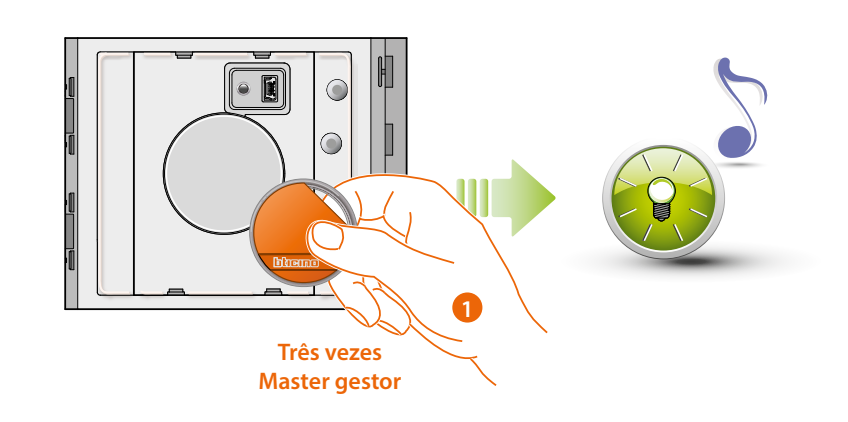

1. Aproximar ao leitor o **crachá gestor da instalação**; o dispositivo emite um beep e o LED verde lampeja. **Repetir a operação para três vezes seguidas.**

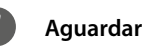

**Aguardar 5" entre uma operação e a seguinte**

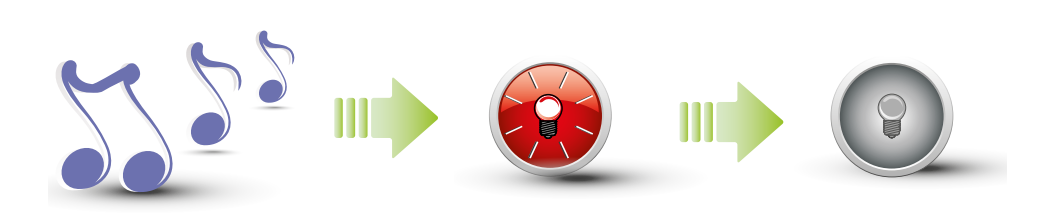

O dispositivo emite um beep longo de confirmação.

O LED vermelho lampeja e, em seguida, se apaga para indicar a execução do cancelamento.

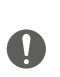

**O procedimento cancelará todos os crachás passepartout e master de apartamento memorizados.**

**Para um cancelamento selectivo utilizar o software TiSferaDesign.**

*Manual de utilização e de instalação*

#### <span id="page-18-1"></span><span id="page-18-0"></span>**Crachá residente**

Para ter acesso à programação de um crachá "**RESIDENTE**" é necessário estar em posse de um crachá master gestor ou de apartamento (segundo a modalidade configurada).

**Configurando o dispositivo com M = 00 poderão ser atribuídos ao mesmo 5 crachás residentes acoplados por apartamento.**

**Configurando o dispositivo com M = 01 será possível atribuir o crachá master ao apartamento, com o qual efectuar, em seguida, a programação dos crachás residentes.**

O Leitor de Proximidade sinalizará a ocorrida aceitação ou cancelamento dos crachás com sinais acústicos e o acendimento do LED verde. A transmissão de um crachá não reconhecido ou um erro de programação (por exemplo, memória saturada ou crachá já utilizado) comporta a interrupção da programação. Esta interrupção será sinalizada por um beep longo e o acendimento do LED vermelho.

#### **Novo crachá residente (M = 00)**

M= 00 gestão de residentes com master gestor.

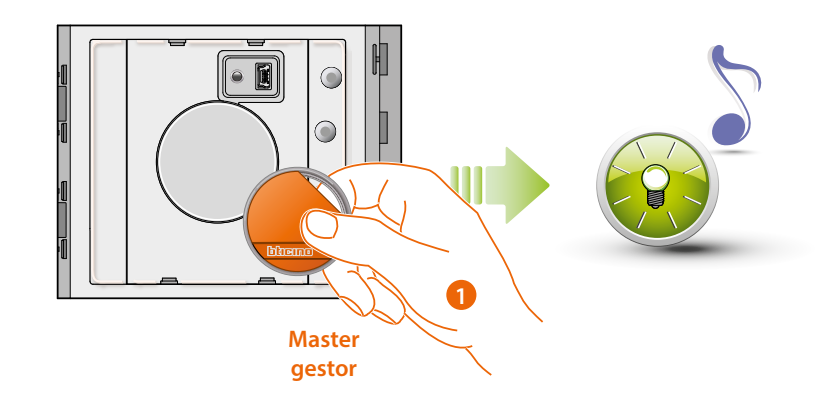

1. Aproximar o **crachá gestor da instalação.** O leitor emite um beep breve e o LED verde lampeja. A fase de programação é iniciada.

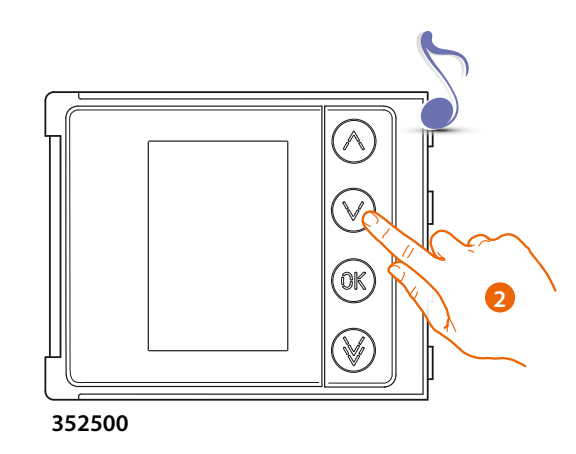

2. Através do módulo teclado (352000, 352100) ou display (352500), seleccionar o apartamento ao qual associar o crachá residente; O leitor emite um beep por confirmação.

*Manual de utilização e de instalação*

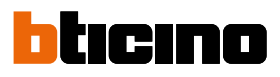

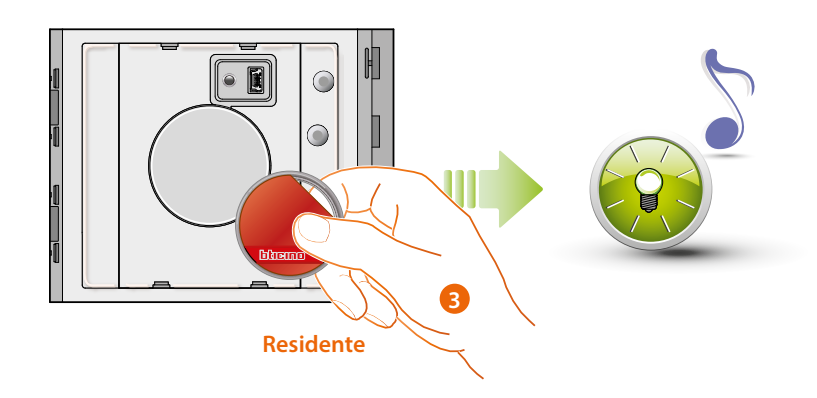

3. Avizinhar um novo **crachá residente** ao leitor para a memorização. O LED piscará e um bipe breve para confirmar a memorização do **crachá residente.**

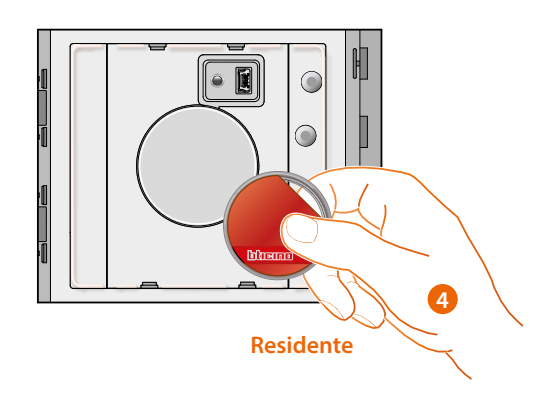

4. Pode continuar a inserir outros crachás residentes (max 5 por apartamento), um após o outro.

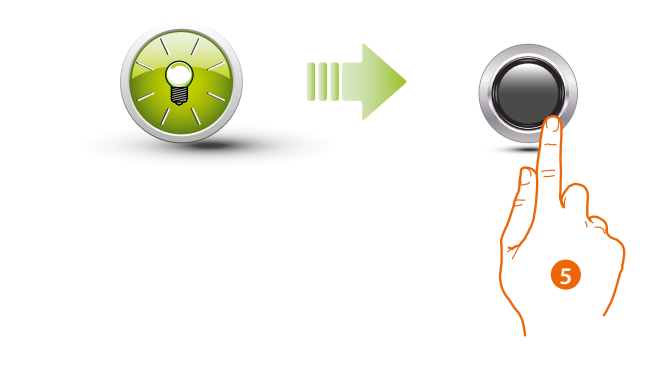

5. Carregar brevemente o botão ou aguardar 30 segundos para sair do procedimento. Um beep breve e a desligação do LED indicam o fim da sequência de programação. O Leitor de Proximidade Sfera está pronto para o normal funcionamento.

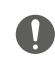

**A sequência de programação deve iniciar dentro de 30 segundos e deve ser desenvolvida em uma única fase.**

*Manual de utilização e de instalação*

### <span id="page-20-0"></span>**Cancelamento de crachás residentes (M = 00)**

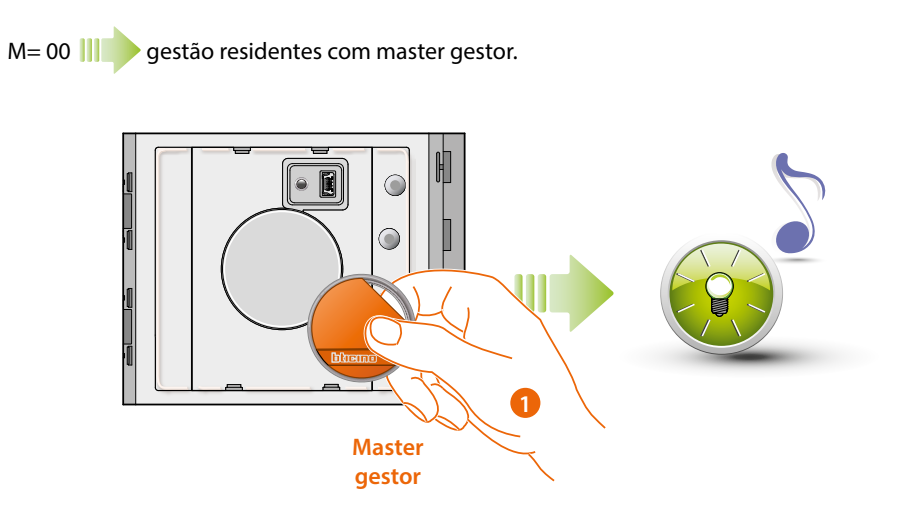

1. Aproximar o **crachá gestor** da instalação; o dispositivo emite um beep e o LED verde lampeja.

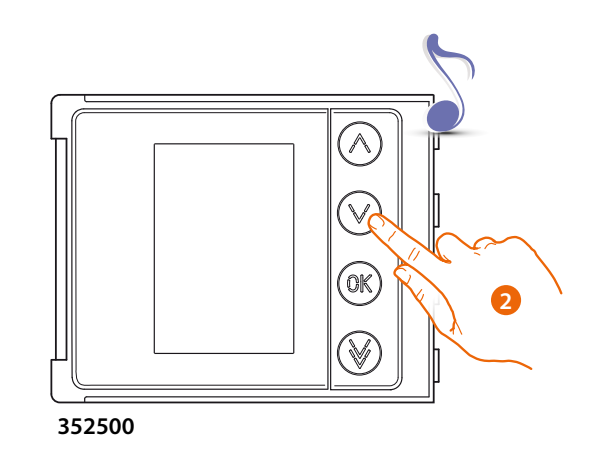

2. Através do módulo teclado (352000, 352100) ou display (352500), seleccionar o apartamento ao qual associar o crachá residente; O leitor emite um beep por confirmação.

 $\ddot{\bullet}$ 

*Manual de utilização e de instalação*

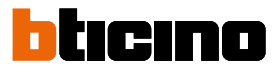

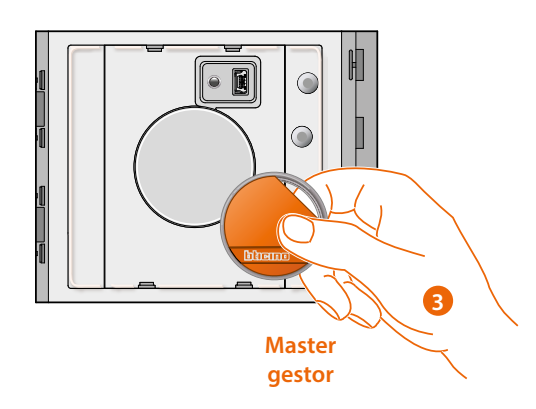

3. Passe o mesmo crachá gestor anteriormente utilizado para confirmar o cancelamento.

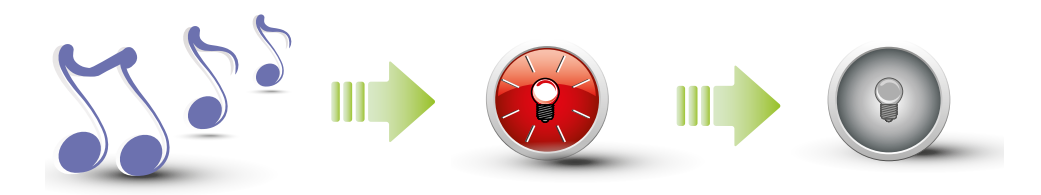

O dispositivo emite um beep longo de confirmação. O LED vermelho lampeja e, em seguida, se apaga para indicar a execução do cancelamento.

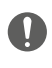

**O procedimento cancelará todos os crachás residentes memorizados. Para um cancelamento selectivo utilizar o software TiSferaDesign.**

*Manual de utilização e de instalação*

#### <span id="page-22-1"></span><span id="page-22-0"></span>**Novo crachá master de apartamento (M = 01)**

M= 01  $\blacksquare$  gestão residentes por meio de master de apartamento.

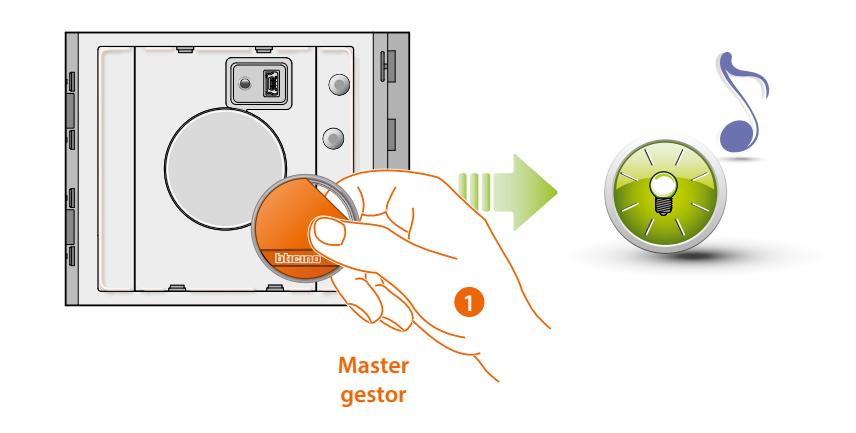

1. **Aproximar o crachá gestor da instalação** ; O leitor emite um beep breve e o LED verde lampeja. A fase de programação é iniciada.

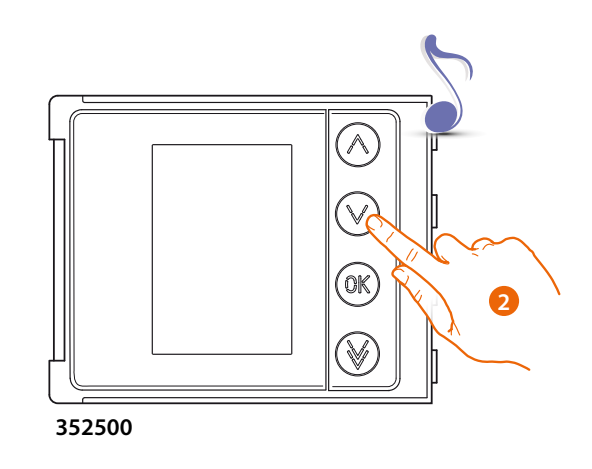

2. Através do módulo teclado (352000, 352100) ou display (352500), seleccionar o apartamento ao qual associar o crachá residente; o leitor emite um beep por confirmação.

*Manual de utilização e de instalação*

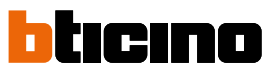

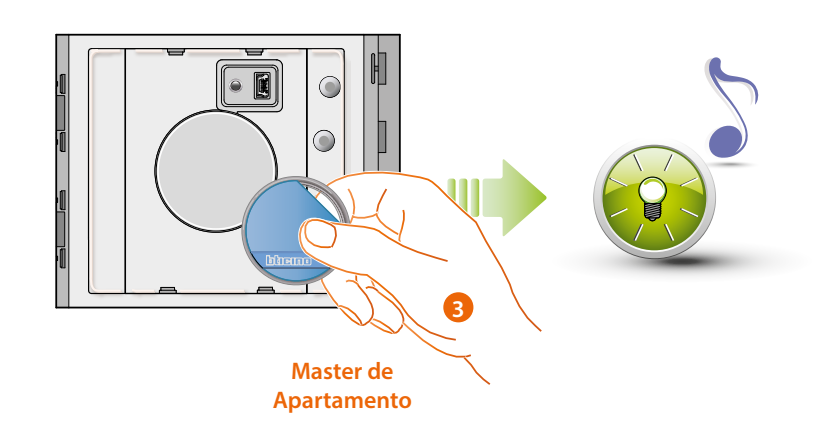

3. Passar um novo **crachá gestor de apartamento** próximo ao leitor para a memorização. O lampejo do LED verde e um beep breve confirmam a memorização do crachá **master de apartamento.**

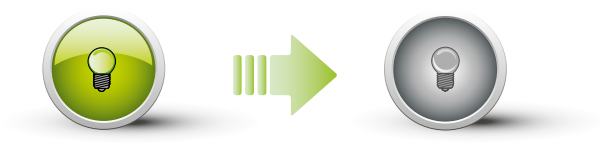

O LED verde permanece fixo por 2 segundos e, em seguida, se desliga.

Um beep breve e a desligação do LED indicam o fim da sequência de programação. O Leitor de Proximidade Sfera está pronto para o normal funcionamento.

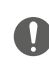

**A sequência de programação deve iniciar dentro de 30 segundos e deve ser desenvolvida em uma única fase.**

*Manual de utilização e de instalação*

#### **Cancelamento de crachás master de apartamento (M = 01)**

M= 01  $\blacksquare$  gestão residentes por meio de master de apartamento.

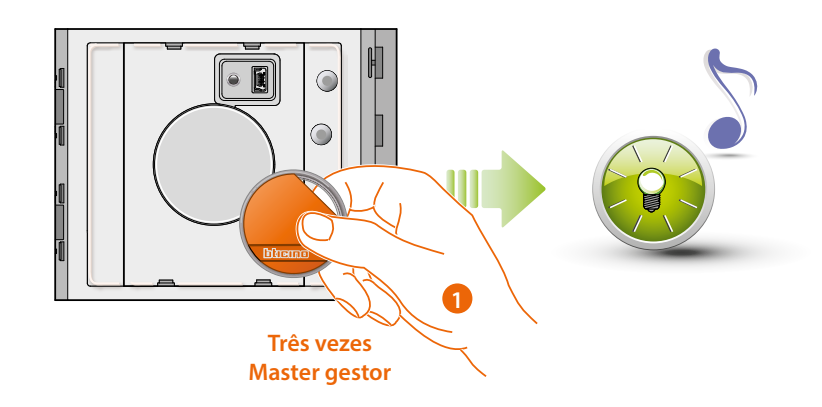

1. Aproximar ao leitor o **crachá gestor da instalação**; o dispositivo emite um beep e o LED verde lampeja. **Repetir a operação por três vezes seguidas.**

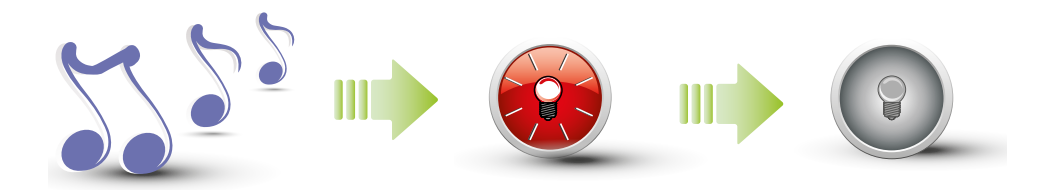

O dispositivo emite um beep longo de confirmação. O LED vermelho lampeja e, em seguida, se apaga para indicar a execução do cancelamento.

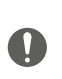

<span id="page-24-0"></span> $\triangleleft$ 

**O procedimento cancelará todos os crachás passepartout e master de apartamento memorizados.**

**Para um cancelamento selectivo utilizar o software TiSferaDesign.**

 $\blacklozenge$ 

<span id="page-25-0"></span>*Manual de utilização e de instalação*

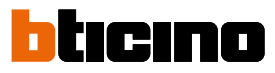

### **Novo crachá residente (M = 01)**

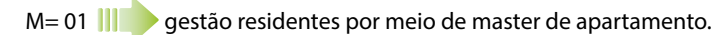

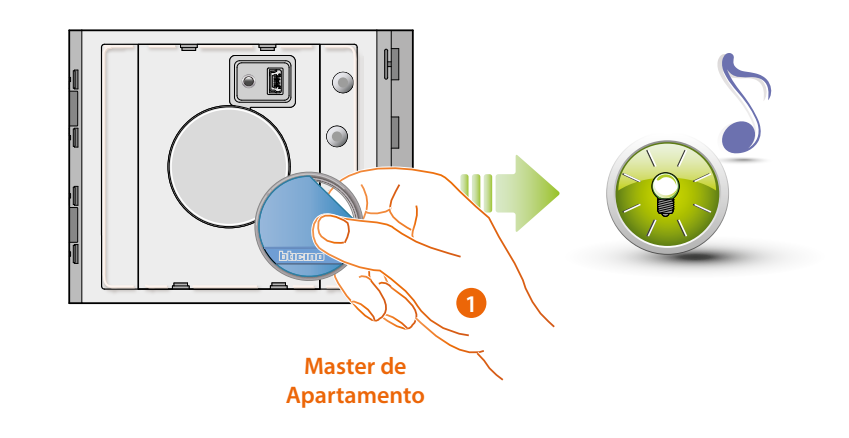

1. Aproximar o **crachá gestor do apartamento** ; o leitor emite um beep breve e o LED verde lampeja. A fase de programação é iniciada.

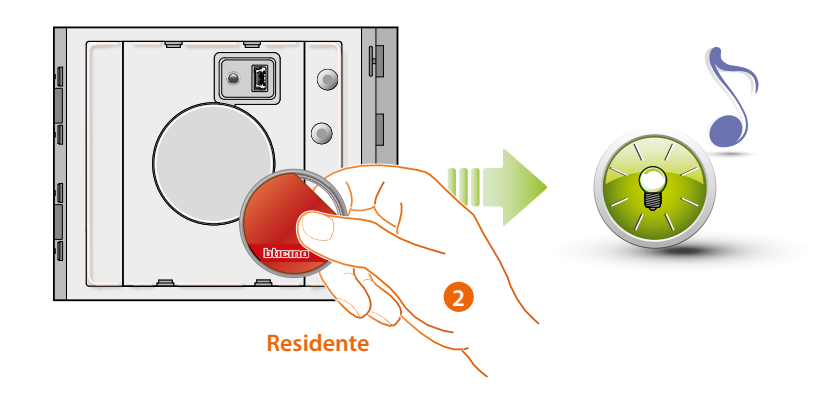

2. Passar um novo **crachá de residente** perto do leito, para a memorização. O lampejo do LED verde e um beep breve indicam a memorização do crachá residente.

*Manual de utilização e de instalação*

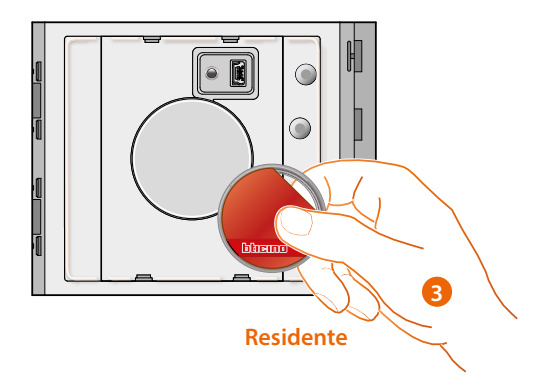

3. Pode continuar a inserir outros crachás residentes (max 5 por apartamento), um após o outro.

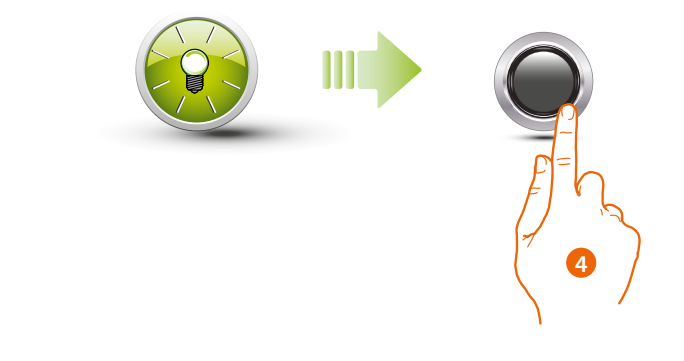

4. Carregar brevemente o botão ou aguardar 30 segundos para sair do procedimento. Um beep breve e a desligação do LED indica o fim da sequência de programação. O Leitor de Proximidade Sfera está pronto para o normal funcionamento.

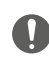

**A sequência de programação deve iniciar dentro de 30 segundos e deve ser desenvolvida em uma única fase.**

 $\blacklozenge$ 

<span id="page-27-0"></span>*Manual de utilização e de instalação*

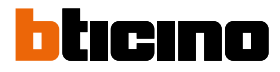

**Cancelamento de crachás residentes (M = 01)**

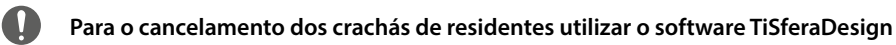

#### **Rearmamento**

No caso que surgisse a necessidade de cancelar todos os crachás memorizados anteriormente, é possível rearmar o Leitor de Proximidade Sfera.

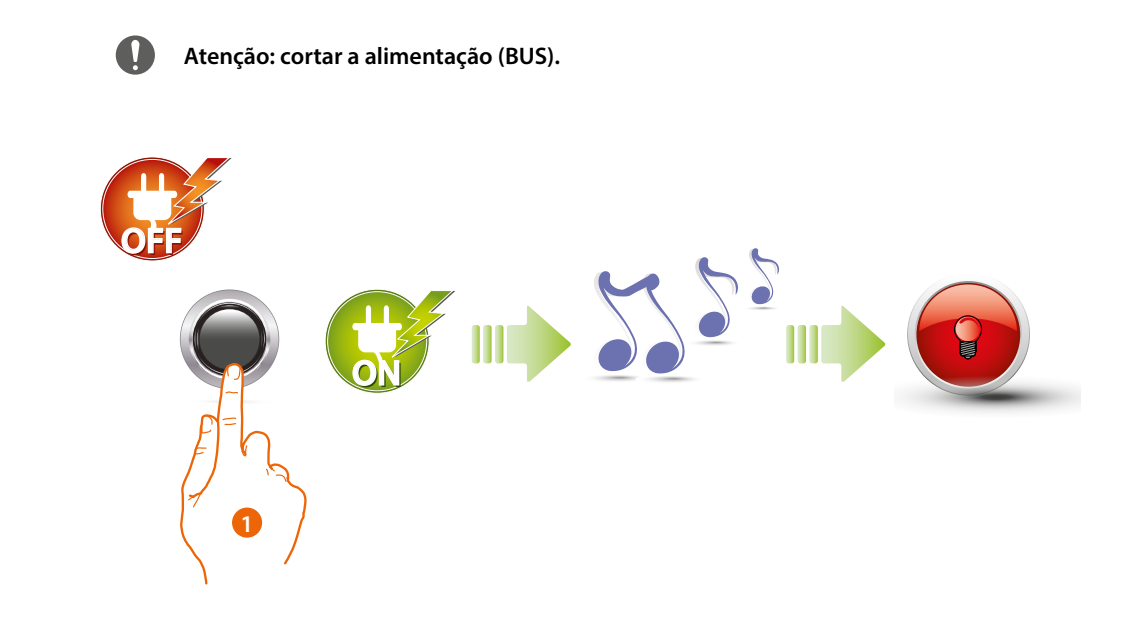

1. Cortar a alimentação (BUS); manter premido o botão de programação e em seguida reativar a alimentação. **Enquanto mantém o botão aguardar um bipe prolongado.** O LED vermelho acende-se fixo por 4 segundo.

*Manual de utilização e de instalação*

### <span id="page-28-1"></span><span id="page-28-0"></span>**Configuração por meio de software**

### **Ligação ao PC**

Para transferir a configuração efectuada com o software TiSferaDesign ou a actualização do firmware, ligar o Leitor de Proximidade Sfera ao PC utilizando um cabo USB-miniUSB.

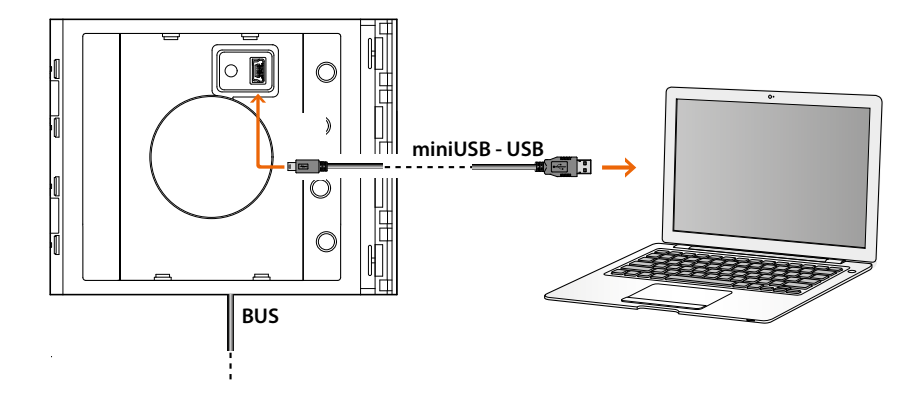

**Para a actualização do firmware é necessário alimentar o dispositivo.**

Leitor de Proximidade Sfera ligado por meio de cabo USB é reconhecido pelo PC como porta virtual (VIRTUAL.COM).

**BTicino SpA Viale Borri, 231 21100 Varese www.bticino.com**